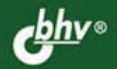

**АНДРЕЙ ПОПОВ** 

# ведение ndows verShell

Работа в новой оболочке командной строки **Windows PowerShell** 

Описание языка **PowerShell** 

Использование объектов .NET, WMI, ADSI и COM

**Интеграция** с командными файлами cmd.exe и сценариями **WSH** 

С И С Т Е М Н Ы Й<br>АДМИНИСТРАТОР

### УДК 681.3.06 ББК 32.973.26-018.2 П58

#### **Попов А. В.**

П58 Введение в Windows PowerShell. — СПб.: БХВ-Петербург, 2009. — 464 с.: ил. — (Системный администратор)

ISBN 978-5-9775-0283-2

Рассматривается новая объектно-ориентированная оболочка командной строки Microsoft Windows PowerShell и ее возможности для автоматизации повседневных задач администрирования. Описываются основные элементы и конструкции языка PowerShell. Приводятся примеры использования объектов .NET, WMI, ADSI и COM. Обсуждаются вопросы совместного использования PowerShell, командных файлов интерпретатора cmd.exe и сценариев Windows Script Host. Даются примеры решения с помощью PowerShell задач администратора Windows.

*Для администраторов, программистов и опытных пользователей Windows*

УДК 681.3.06 ББК 32.973.26-018.2

#### **Группа подготовки издания:**

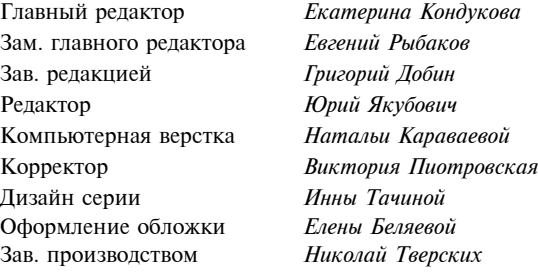

Лицензия ИД № 02429 от 24.07.00. Подписано в печать 30.08.08. Формат  $70\times 100^{1}/_{16}$ . Печать офсетная. Усл. печ. л. 37,41. Тираж 2000 экз. Заказ № "БХВ-Петербург", 194354, Санкт-Петербург, ул. Есенина, 5Б. Отпечатано с готовых диапозитивов в ГУП "Типография "Наука" 199034, Санкт-Петербург, 9 линия, 12

ISBN 978-5-9775-0283-2 © Попов А. В., 2008

© Оформление, издательство "БХВ-Петербург", 2008

# Оглавление

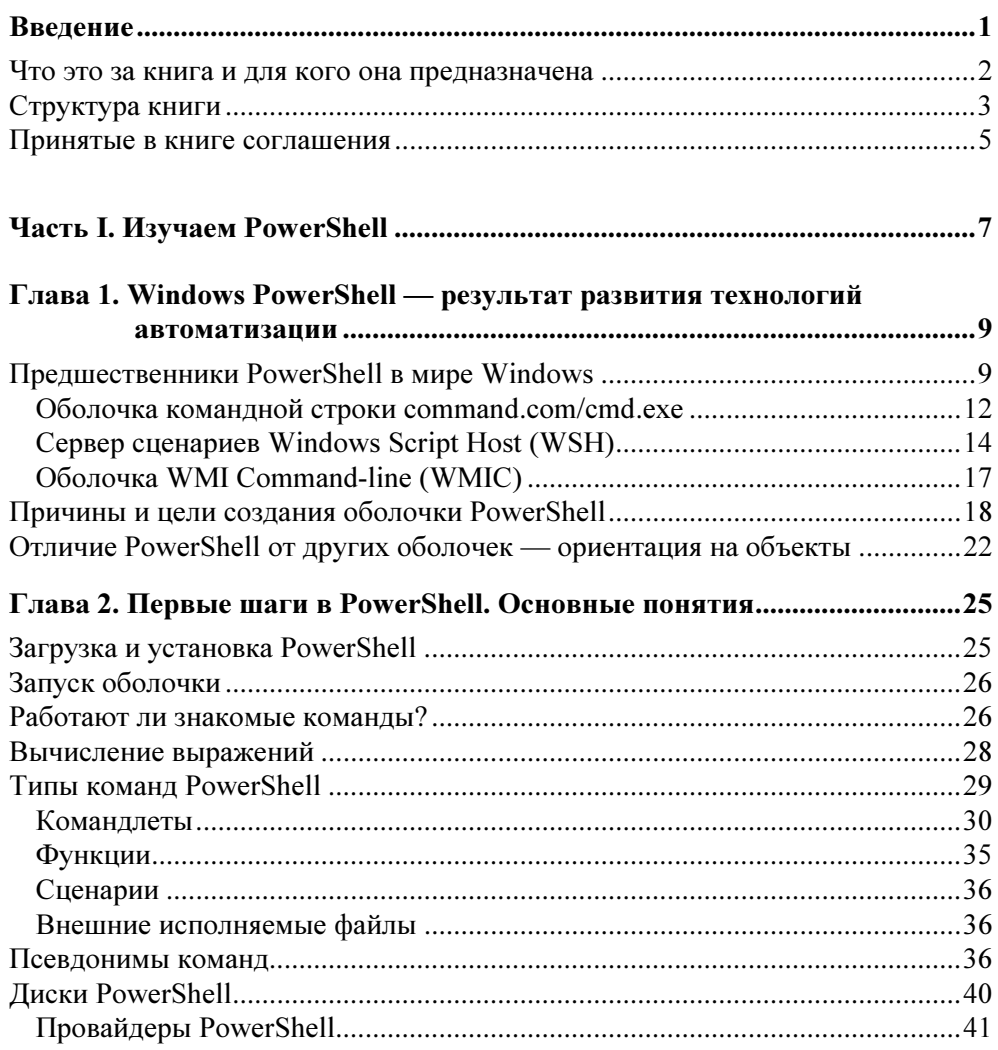

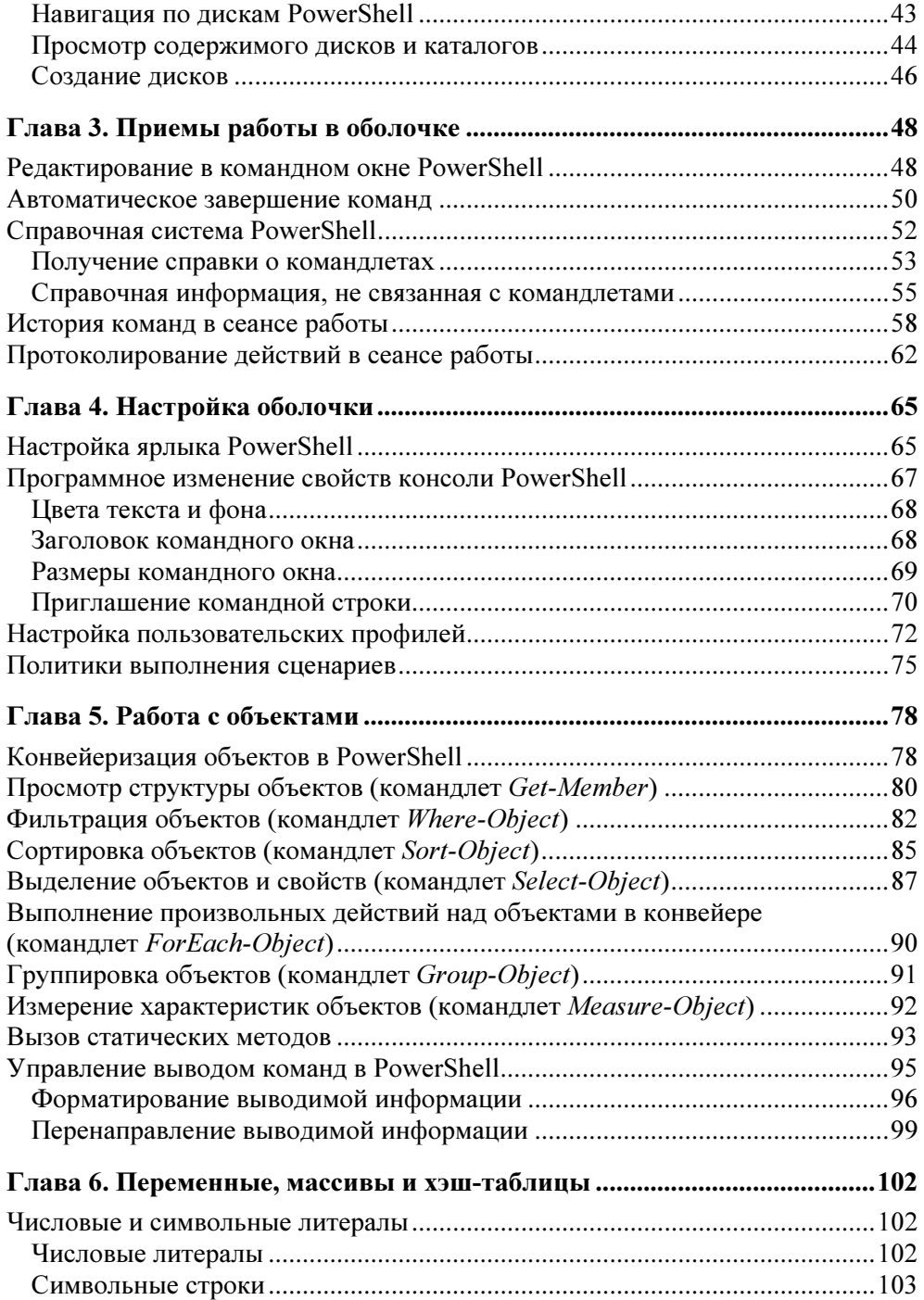

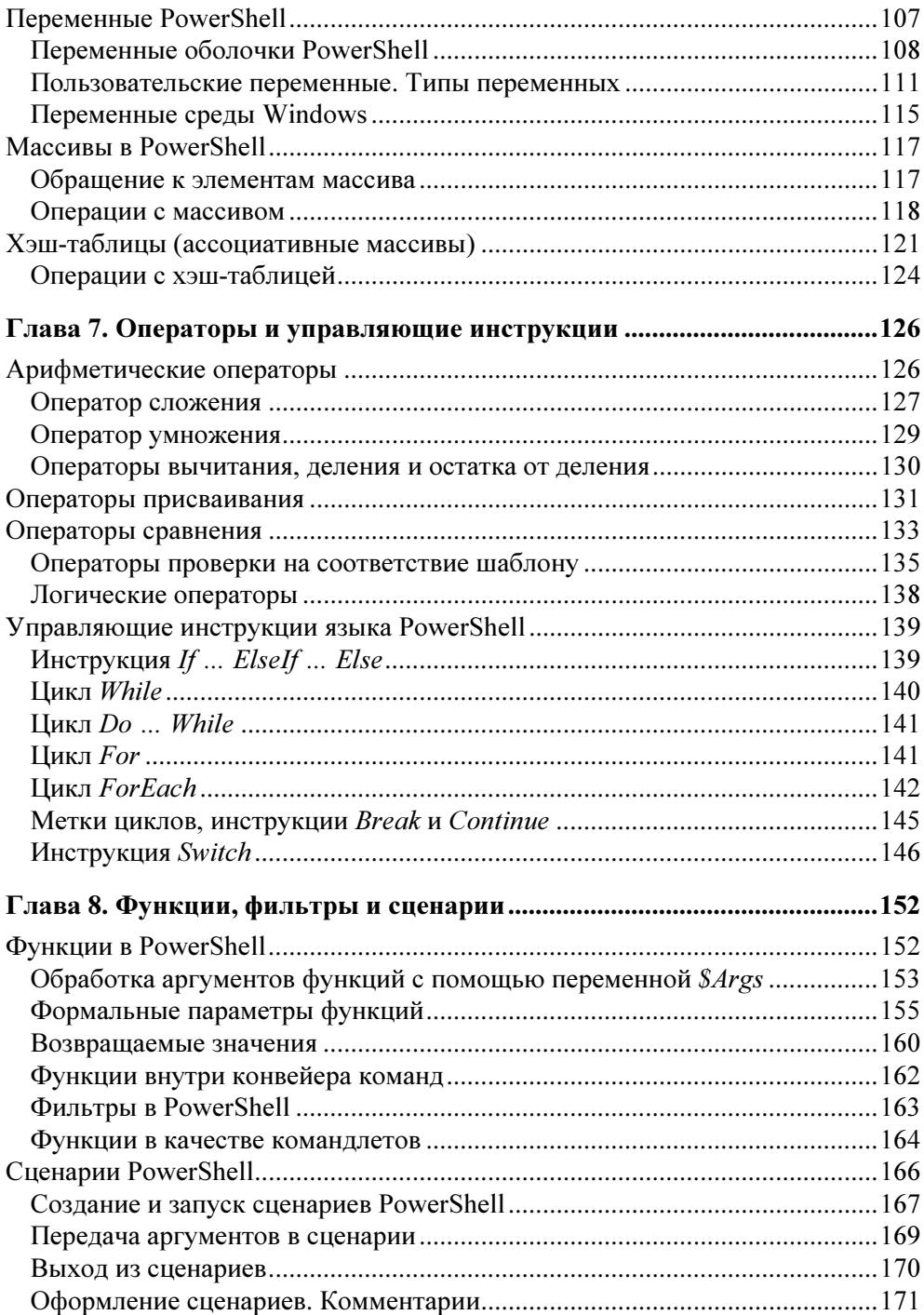

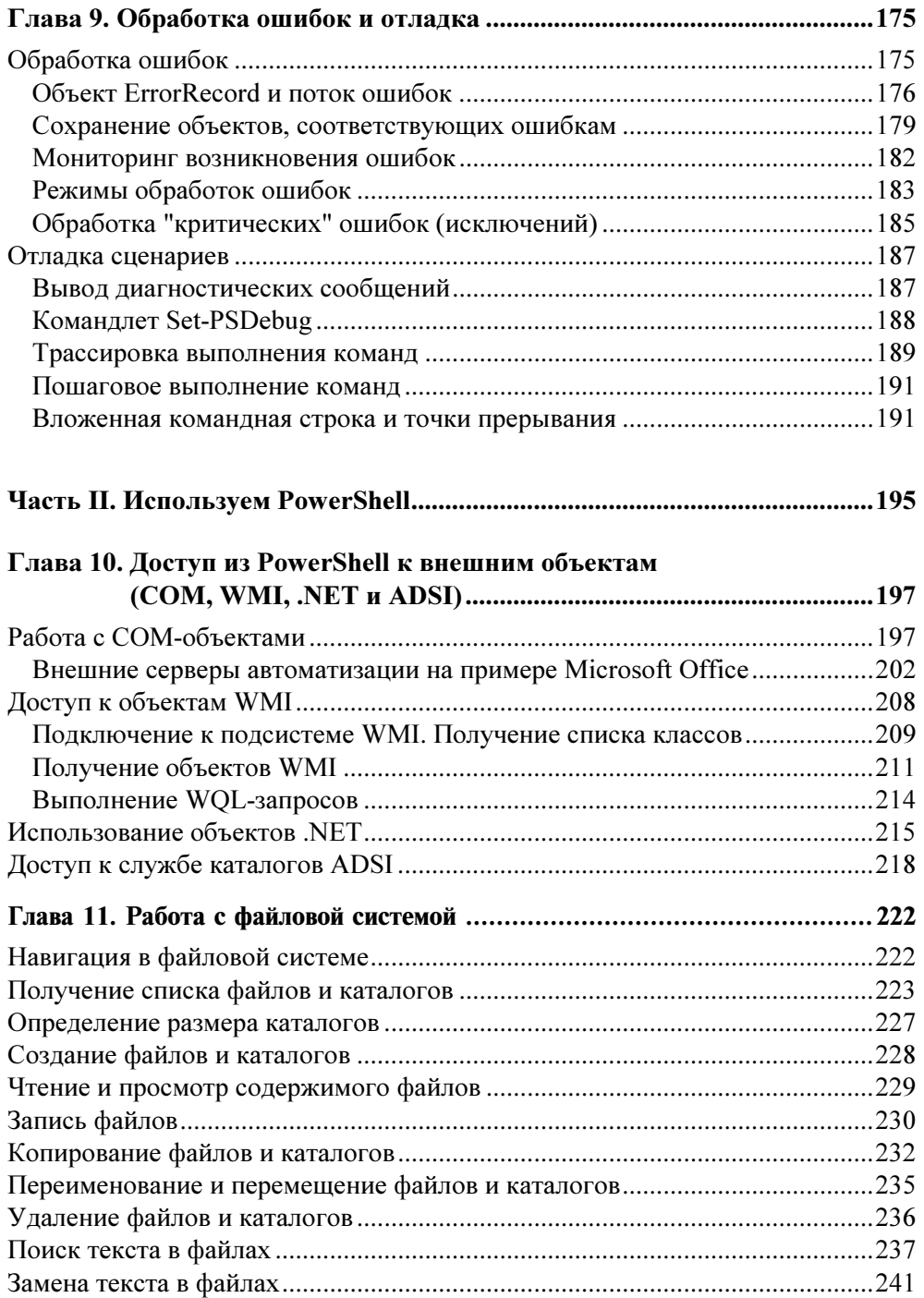

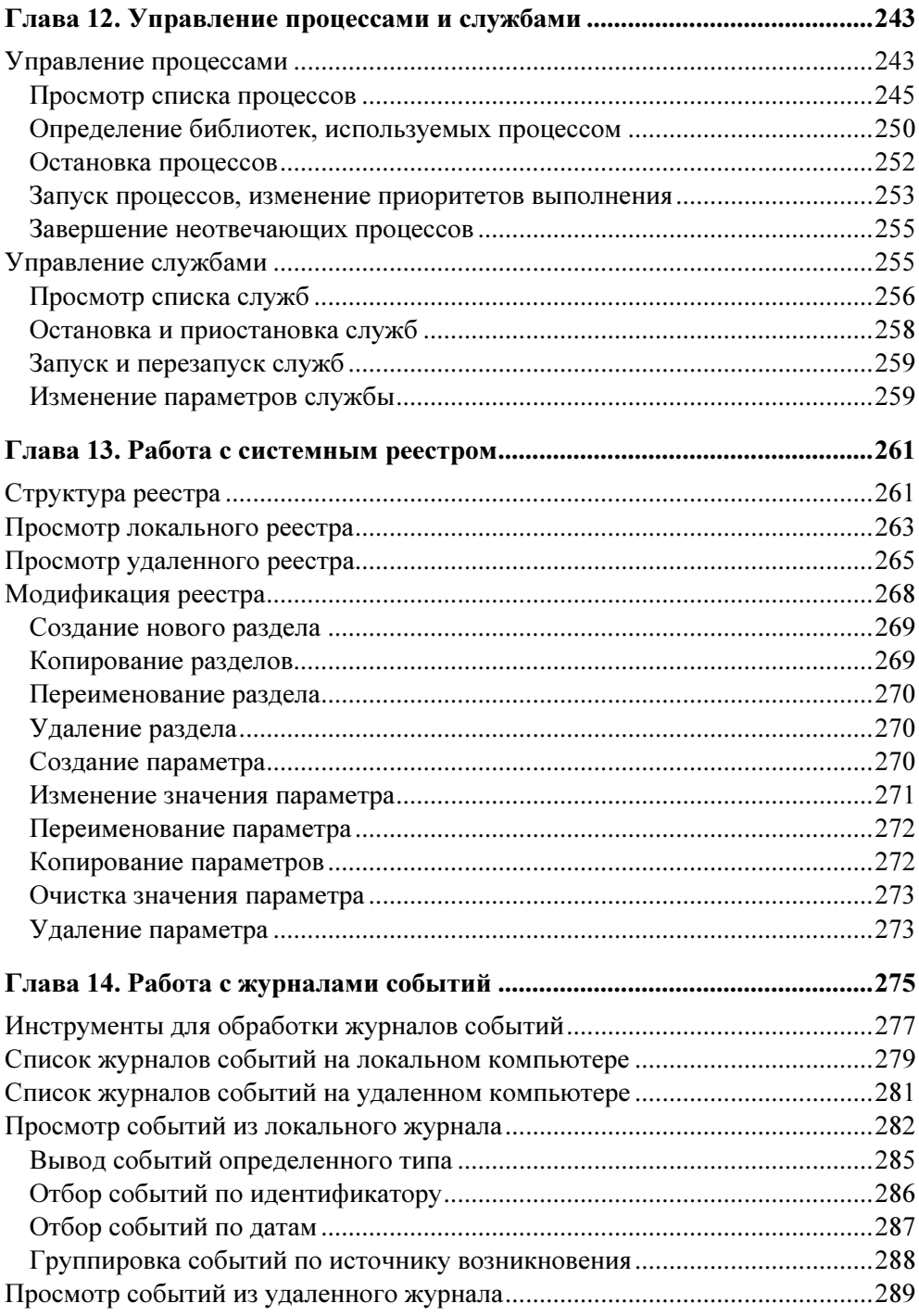

295

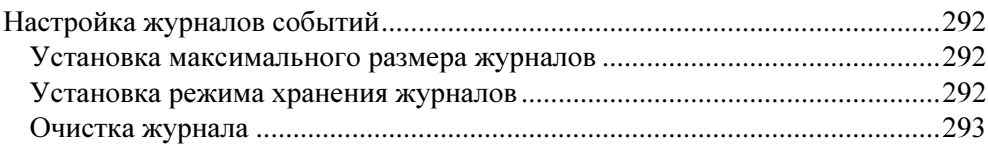

### Глава 15. Управление рабочими станциями. Получение и анализ

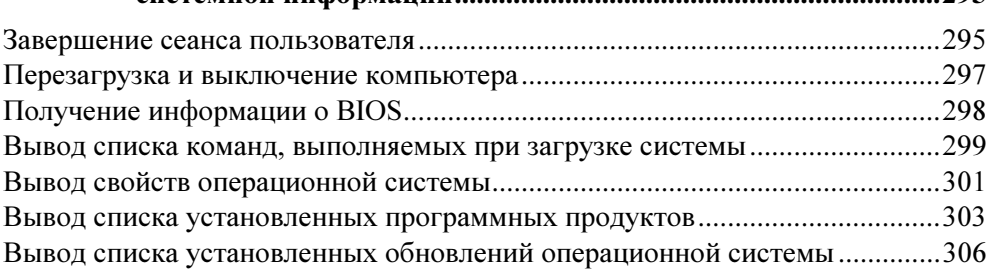

### 

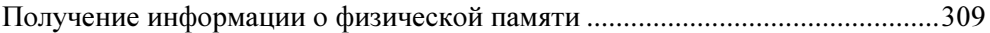

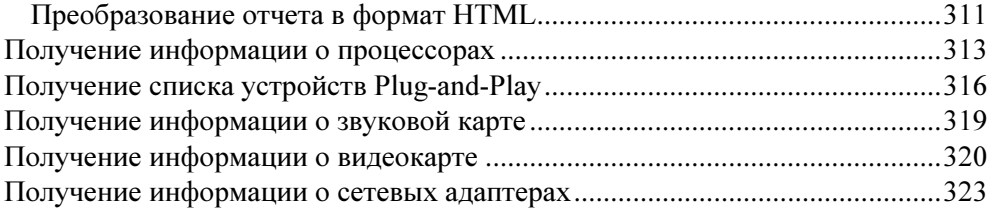

### Глава 17. Настройка сетевых параметров. Работа

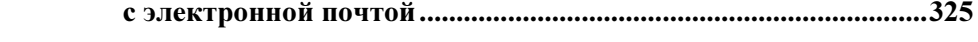

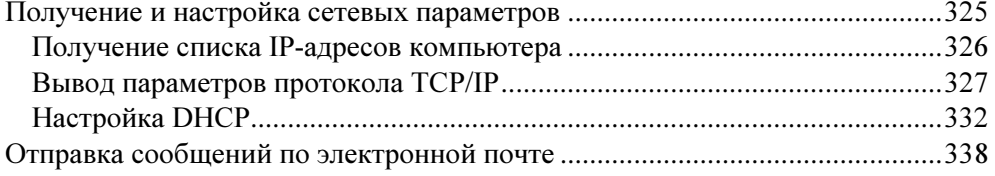

### Глава 18. PowerShell, cmd.exe и VBScript: совместное

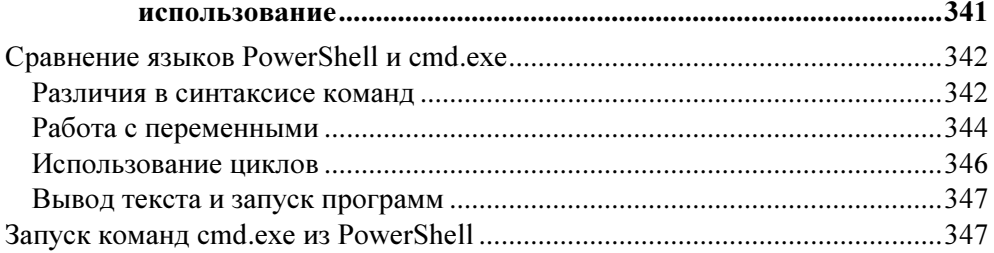

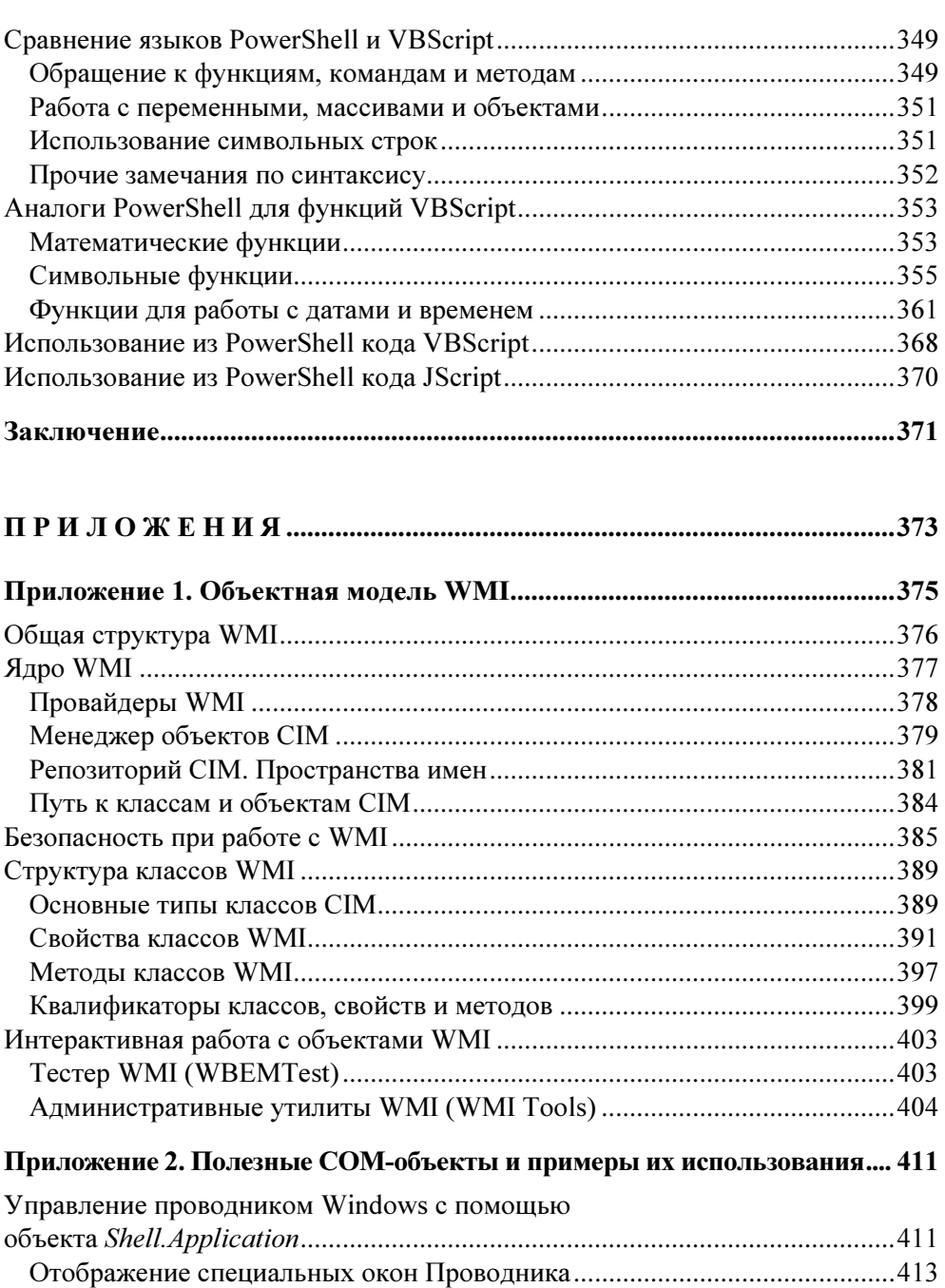

Вызов элементов панели управления ............................................................ 418 Управление открытыми окнами ..................................................................... 420

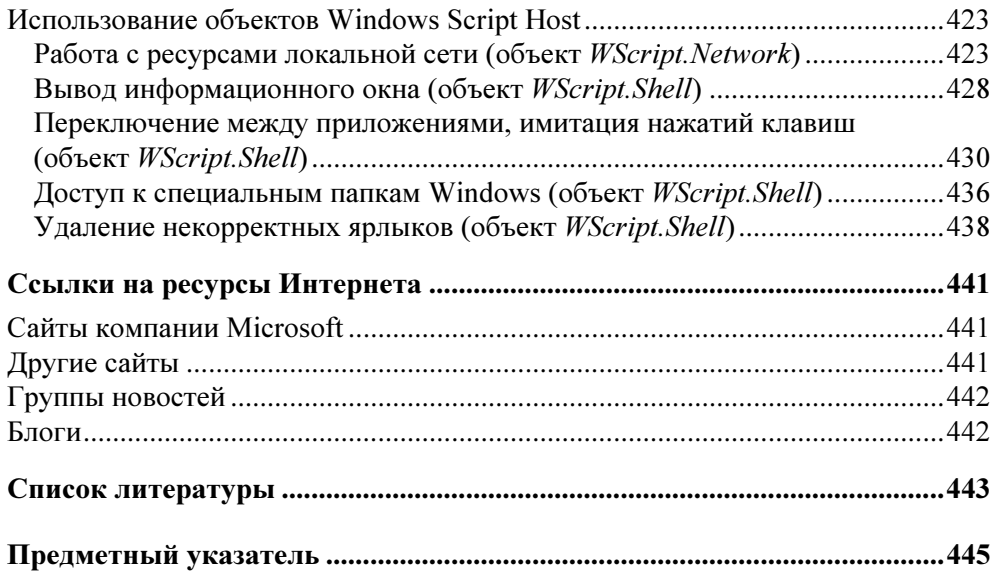

# Глава 1

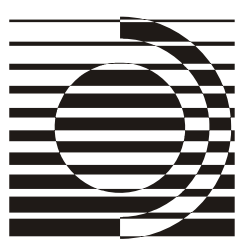

# **Windows PowerShell — результат** развития технологий автоматизации

Прежде чем приступить непосредственно к изучению оболочки командной строки Windows PowerShell, попробуем ответить на ряд вопросов. Для чего, собственно, компании Microsoft потребовалось создавать этот совершенно новый инструмент и язык программирования? Какую пользу он может принести обычным пользователям и системным администраторам? Почему недостаточно было существующих средств?

Чтобы понять это, посмотрим, как в операционной системе Windows обстояло дело с автоматизацией работы, то есть решением различных задач в автоматическом режиме, без участия человека, до появления PowerShell.

# Предшественники PowerShell **B MUDE Windows**

В настоящее время графический интерфейс Windows стал настолько привычным, что многие пользователи и начинающие администраторы даже не задумываются об альтернативных способах управления операционной системой с помощью командной строки (command line) и различных сценариев (scripts). Зачастую они просто не знают о тех преимуществах, которые дают эти инструменты с точки зрения автоматизации работы.

Подобная ситуация обусловлена тем, что исторически командная строка всегда была слабым местом операционной системы Windows (по сравнению с UNIX-системами). Причиной этого, прежде всего, является то, что компания Microsoft изначально ориентировалась на широкую аудиторию неискушенных пользователей, не желающих особо вникать в технические детали выполнения тех или иных действий в системе. Поэтому основные усилия разработчиков операционной системы направлялись на улучшение графической оболочки для более комфортной работы непрофессионалов, а не на создание рабочей среды для специалистов или опытных пользователей.

Как показало время, с коммерческой точки зрения на рынке персональных (домашних или офисных) компьютеров эта стратегия оказалась более чем успешной: миллионы людей используют графический интерфейс Windows для запуска нужных им программ, работы в офисных пакетах, просмотра фильмов и т. п. Да и управлять одним Windows-сервером сегодня несложно: операционная система предлагает удобные графические средства для настройки различных параметров и выполнения ежедневных администраторских задач, а с помощью службы терминалов легко можно работать на удаленном сервере, физически расположенном хоть на другом континенте.

Однако подобная модель управления не является масштабируемой: если с помощью стандартных графических инструментов администрировать не один, а десять серверов, то последовательность изменений настроек в диалоговых окнах придется повторить десять раз. Следовательно, в этом случае остро встает вопрос об автоматизации выполнения рутинных операций (например, проведения инвентаризации оборудования и программного обеспечения, мониторинга работы служб, анализа журналов событий и т.д.) на множестве компьютеров. Помочь в этом могут либо специальные (как правило, тяжеловесные и недешевые) приложения типа Microsoft Systems Management Server (SMS), либо сценарии, которые пишутся администраторами самостоятельно (на языке оболочки командной строки или на специальных языках сценариев) и поддерживаются непосредственно операционной системой, без установки сторонних программных продуктов.

Поэтому для профессионала, занимающегося администрированием информационных систем на базе Windows, знание возможностей командной строки, сценариев и технологий автоматизации, поддерживаемых данной операционной системой, просто необходимо.

При этом, однако, неправильно было бы думать, что командная строка или сценарии нужны только администраторам. Ведь рутинные ежедневные задачи пользователей (связанные, например, с копированием или архивированием файлов, подключением или отключением сетевых ресурсов и т. п.), которые обычно выполняются с помощью графического интерфейса проводника Windows, можно полностью самостоятельно автоматизировать, написав нехитрый командный файл, состоящий всего из нескольких строчек! Однако для человека, не знающего основные команды Windows и такие базовые возможности операционной системы, как перенаправление ввода/вывода и конвейеризация команд, некоторые простейшие задачи могут показаться нетривиальными. Попробуйте, например, пользуясь только графическими средствами, сформировать файл, содержащий имена файлов из всех подкаталогов какого-либо каталога! А ведь для этого достаточно выполнить единственную команду dir (с определенными ключами) и перенаправить вывод этой команды в нужный текстовый файл. Например, следующая команда создаст текстовый файл c:\list mp3.txt, в котором будут записаны имена всех файлов с расширением mp3, находящихся в каталоге с:\music или в какомлибо его полкаталоге:

dir /s /b c:\music\\*.mp3 > c:\list mp3.txt

Задумаемся теперь, каким же нам хотелось бы видеть инструмент для автоматизации работы в операционной системе, какими возможностями он должен обладать? Желательно, чтобы в нем было реализовано следующее:

- П работа в разных версиях операционной системы (в идеальном случае во всех) без установки какого-либо дополнительного программного обеспечения:
- П интеграция с командной строкой (непосредственное выполнение вводимых с клавиатуры команд);
- П согласованный и непротиворечивый синтаксис команд и утилит;
- П наличие подробной встроенной справки по командам с примерами использования:
- П возможность выполнения сценариев, составленных на простом для изучения языке;
- П возможность использования всех технологий, поддерживаемых операционной системой.

В UNIX-системах в качестве инструмента автоматизации выступает стандартная оболочка (sh) или ее модификации (bash, ksh, csh и т. д.), причем этот аспект операционной системы стандартизирован в рамках POSIX (стандарт мобильных систем).

В операционной системе Windows дело обстоит сложнее. На сегодняшний день одного "идеального" средства автоматизации, удовлетворяющего сразу всем перечисленным выше требованиям, в Windows нет. В последних версиях операционной системы одновременно поддерживаются несколько стандартных инструментов автоматизации, сильно отличающихся друг от друга: оболочка командной строки cmd.exe, среда выполнения сценариев Windows Script Host (WSH), оболочка WMI Command-line (WMIC) и, наконец, новинка и предмет нашего изучения — оболочка Microsoft PowerShell. Поэтому администратору или пользователю Windows приходится выбирать, каким именно подходом воспользоваться для решения определенной задачи, а для этого желательно иметь четкое представление о сильных и слабых сторонах всех доступных средств автоматизации.

### Оболочка командной строки command.com/cmd.exe

Во всех версиях операционной системы Windows поддерживается интерактивная оболочка командной строки (command shell), и по умолчанию устанавливается определенный набор утилит командной строки (количество и состав этих утилит зависит от версии операционной системы). Вообще, любую операционную систему можно представить в виде совокупности ядра системы, которое имеет доступ к аппаратуре и управляет файлами и процессами, и оболочки (командного интерпретатора) с утилитами, которые позволяют пользователю получить доступ к функциональности ядра операционной системы. Механизм работы оболочек в разных системах одинаков: в ответ на приглашение ("подсказку", prompt), выдаваемое находящейся в ожидании оболочкой, пользователь вводит некоторую команду (функциональность этой команды может быть реализована либо самой оболочкой, либо определенной внешней утилитой), оболочка выполняет ее, при необходимости выводя на экран какую-либо информацию, после чего снова выводит приглашение и ожидает ввода следующей команды (рис. 1.1).

### **ЗАМЕЧАНИЕ**

С технической точки зрения оболочка представляет собой построчный интерпретатор простого языка сентенциального (директивного) программирования, в качестве операторов которого могут использоваться исполняемые программы.

```
l⊏l×l
 © Выбрать C:\WINDOWS\system32\cmd.exe
                                                                                                                                                               \overline{a}C:\Documents and Settings\404_Popov>dir<br>| Том в устрои́стве С не имеет метки.<br>| Серии́ный номер тома: B8CE-8F21
  Содержимое папки C:\Documents and Settings\404_Popov
\begin{array}{c} 18\cdot 06\cdot 2008\\ 18\cdot 06\cdot 2008\\ 01\cdot 09\cdot 2006\\ 18\cdot 06\cdot 2008\\ 28\cdot 05\cdot 2006\\ 28\cdot 05\cdot 2006\\ 18\cdot 06\cdot 2006\\ 26\cdot 11\cdot 2009\\ 26\cdot 11\cdot 2009\\ 03\cdot 06\cdot 2008\\ 09\cdot 06\cdot 2008\\ \end{array}08:15<br>08:15<br>16:33\langleDIR><br>\langleDIR>
                                                          709 632 AKBO.exe<br>7 168 OUTLOOK.box<br>341 profile.ps1<br>WINDOWS
                        10:05<br>14:57<br>15:45CDIR\langle 112:51
                                                                           Главное меню
                         13:18<DIR>
                                                                           Избранное
                                            <DIR><br><DIR>
                         11:14Мои документы
                         11:53Рабочий стол
                               C:\Documents and Settings\404_Popov>_
```
Рис. 1.1. Результат выполнения команды dir в оболочке cmd.exe

Наряду с интерактивным режимом работы оболочки, как правило, поддерживают и пакетный режим, в котором система последовательно выполняет команды, записанные в текстовом файле-сценарии. Оболочка Windows не является исключением, с точки зрения программирования язык командных файлов Windows может быть охарактеризован следующим образом:

- П реализация сентенциальной (директивной) парадигмы программирования;
- П выполнение в режиме построчной интерпретации;
- П наличие управляющих конструкций;
- П поддержка нескольких видов циклов (в том числе специальных циклов для обработки текстовых файлов);
- П наличие оператора присваивания (установки значения переменной);
- П возможность использования внешних программ (команд) операционной системы в качестве операторов и обработки их кодов возврата;
- П наличие нетипизированных переменных, которые декларируются первым упоминанием (значение переменных могут интерпретироваться как числа и использоваться в выражениях целочисленной арифметики).

Начиная с версии Windows NT, оболочка командной строки представляется интерпретатором cmd.exe, который расширяет возможности оболочки command.com операционной системы MS-DOS. В свою очередь функциональность командного интерпретатора command.com была позаимствована из операционной системы СР/М, командный интерпретатор которой представлял собой значительно упрощенный и урезанный вариант оболочки UNIX-систем.

Таким образом, оболочка командной строки MS-DOS изначально уступала UNIX-оболочкам по удобству работы и развитости языка сценариев. В командной оболочке Windows NT (cmd.exe), несмотря на все сделанные улучшения, не удалось преодолеть данное отставание ни в режиме интерактивной работы (например, в cmd.exe отсутствует поддержка псевдонимов для длинных названий команд и не реализовано автоматическое завершение команд при вводе их с клавиатуры), ни в синтаксисе или возможностях языка командных файлов.

Ситуация усугублялась тем, что Windows всегда проигрывала UNIX-системам в количестве и функциональных возможностях стандартных (не требующих дополнительной установки) утилит командной строки, а также в качестве и полноте встроенной справочной системы по командам оболочки.

### ЗАМЕЧАНИЕ

Для того чтобы прочитать встроенную справку для определенной команды, нужно вызвать эту команду с ключом /? (например,  $x$ сору /?). Общий справочник по командной строке находится в файле %WinDir%\Help\Ntcmds.chm.

На практике проблему отсутствия нужной функциональности у стандартных команд приходится решать либо с помощью утилит пакета Windows Resource Kit для соответствующей версии операционной системы, либо путем поиска подходящей утилиты сторонних производителей. Кроме того, в Windows можно пользоваться POSIX-совместимыми утилитами и оболочками с помощью пакета Microsoft Services For UNIX (SFU). Данный продукт разрабатывался еще для Windows NT и первоначально не входил в состав операционной системы, его нужно было приобретать за отдельную плату. В дальнейшем пакет SFU стал бесплатным и даже был включен в состав операционной системы Windows Server 2003 R2.

Итак, учитывая все сказанное ранее, мы можем сделать следующий вывод: оболочка командной строки cmd.exe и командные файлы — наиболее универсальные и простые в изучении средства автоматизации работы в Windows, доступные во всех версиях операционной системы. При этом, однако, оболочка cmd.exe и командные файлы существенно проигрывают аналогичным инструментам в UNIX-системах и не обеспечивают доступ к объектным моделям, поддерживаемым операционной системой (COM, WMI, .NET).

## Сервер сценариев Windows Script Host (WSH)

Следующим шагом в развитии средств и технологий автоматизации в операционной системе Windows стало появление сервера сценариев Windows Script Host (WSH). Этот инструмент разработан для всех версий Windows и позволяет непосредственно в операционной системе выполнять сценарии на полноценных языках сценариев (по умолчанию, VBScript и JScript), которые до этого были доступны только внутри HTML-страниц и работали в контексте безопасности веб-браузера (в силу этого подобные сценарии, например, могли не иметь доступа к файловой системе локального компьютера).

По сравнению с командными файлами интерпретатора cmd.exe сценарии WSH имеют несколько преимуществ.

Во-первых, VBScript и JScript - это полноценные алгоритмические языки, имеющие встроенные функции и методы для обработки символьных строк, выполнения математических операций, обработки исключительных ситуаций и т. д.; кроме того, для написания сценариев WSH может использоваться любой другой язык сценариев (например, широко распространенный в UNIXсистемах Perl), для которого установлен соответствующий модуль поддержки.

Во-вторых, WSH поддерживает несколько собственных объектов, свойства и методы которых позволяют решать некоторые часто возникающие повседневные задачи администратора операционной системы: работа с сетевыми

15

ресурсами, переменными среды, системным реестром, ярлыками и специальными папками Windows, запуск и управление работой других приложений. Например, в сценарии MakeShortcut.vbs с помощью объекта WshShell создается ярлык на сетевой ресурс: сайт компании Microsoft (листинг 1.1).

### Листинг 1.1. Создание ярлыка из сценария (VBScript)

```
****************
"* Mwg: MakeShortcut ybs
'* Язык: VBScript
<sup>*</sup> Описание: Создание ярлыков из сценария
Dim WshShell, oUrlLink
' Создаем объект WshShell
Set WshShell=WScript.CreateObject("WScript.Shell")
Осздаем ярлык на сетевой ресурс
Set oUrlLink = WshShell. CreateShortcut ("Microsoft Web Site. URL")
' Устанавливаем URL
oUrlLink.TargetPath = "http://www.microsoft.com"
• Сохраняем ярлык
oUrlLink Save
```
В-третьих, из сценариев WSH можно обращаться к службам любых приложений-серверов автоматизации, которые регистрируют в операционной системе свои объекты (скажем, программ из пакета Microsoft Office). Например, в сценарии PrintlnWord.vbs происходит подключение к серверу автоматизации Microsoft Word и вывод строк текста в окно этого приложения (листинг 1.2).

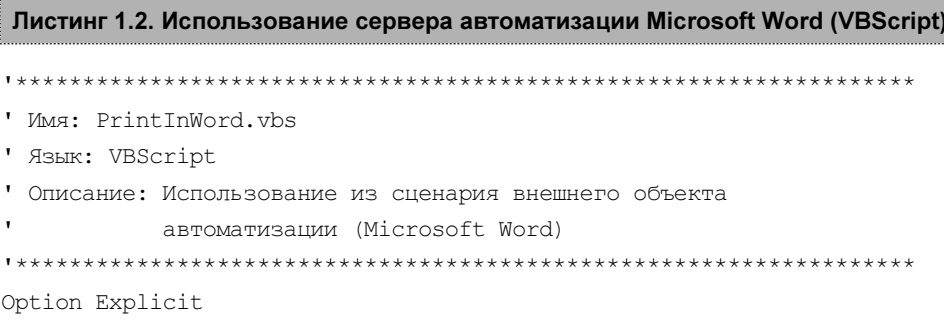

```
'Создаем объект-приложение Microsoft Word
Set WA=WScript.CreateObject("Word.Application")
Иожно было использовать конструкцию
' Set WA=CreateObject("Word.Application")
Set WD=WA.Documents.Add 'Создаем новый документ (объект Document)
WA.Visible=true ' Делаем Word видимым
Set Sel=WA. Selection 'Создаем объект Selection
Sel. Font. Size=14 'Устанавливаем размер шрифта
Sel.ParagraphFormat.Alignment=1 'Выравнивание по центру
Sel. Font. Bold=true Vстанавливаем полужирный шрифт
Sel. TypeText "Привет!" & vbCrLf
                              'Печатаем строку текста
Sel.Font.Bold=false 'Отменяем полужирный шрифт
Sel. ParagraphFormat. Alignment=0 'Выравнивание по левому краю
'Печатаем строку текста
Sel. ТуреТехt "Эти строки напечатаны с помощью WSH."
WD.PrintOut
            Выводим документ на принтер
```
Наконец, сценарии WSH позволяют работать с объектами информационной модели Windows Management Instrumentation (WMI), обеспечивающей программный интерфейс управления всеми компонентами операционной модели, а также с объектами службы каталогов Active Directory Service Interface (ADSI) (объектная модель WMI подробно обсуждается в приложении 1).

Следует также отметить, что технология WSH поддерживается в Windows уже довольно давно, в Интернете (в том числе на сайте Microsoft) можно найти множество готовых сценариев, выполняющих ту или иную операцию, и при определенных навыках и знаниях быстро "подогнать" эти сценарии под свои конкретные задачи.

Поговорим теперь о слабых местах WSH. Прежде всего, сам по себе WSH это только среда выполнения сценариев, а не оболочка; WSH не интегрирован с командной строкой, то есть отсутствует режим, в котором можно было вводить команды с клавиатуры и сразу видеть результат их выполнения.

Большим минусом для WSH является то, что в операционной системе по умолчанию нет полноценной подробной справочной информации по объектам WSH и языкам VBScript/JScript (документацию приходится искать в Интернете на сайте Microsoft). Другими словами, если вы, например, не помните синтаксис определенной команды VBScript/JScript или точное название свойства объекта WSH, под рукой у вас нет распечатанной документации, а компьютер не имеет выхода в Интернет, то написать корректный сценарий вам просто не удастся. (В данном аспекте командные файлы более универсальны, так как практически у всех команд есть, по крайней мере, встроенное описание используемых ими ключей, а в операционной системе имеется справочный файл с информацией обо всех стандартных командах.)

Наконец, сценарии WSH представляют собой довольно серьезную потенциальную угрозу с точки зрения безопасности, известно большое количество вирусов, использующих WSH для выполнения деструктивных действий.

Таким образом, можно дать следующую общую оценку: сценарии WSHэто универсальный инструмент, который в любой версии операционной системы Windows позволяет решать задачи автоматизации практически любой степени сложности, но требует при этом большой работы по изучению самих языков сценариев и ряда смежных технологий управления операционной системой (WMI, ADSI и т. п.).

## Оболочка WMI Command-line (WMIC)

Как уже упоминалось, в операционной системе Windows поддерживается информационная модель Windows Management Instrumentation (WMI), которая занимает важное место среди технологий, инструментов и средств автоматизации. В основе данной технологии лежит схема СІМ (Common Information Model), которая представляет физическую и логическую структуры компьютерной системы в виде единой расширяемой объектно-ориентированной информационной модели и определяет единые интерфейсы для получения информации о любом компоненте этой модели.

Изначально работать с WMI можно было либо с помощью специальных графических утилит, либо путем составления довольно сложных сценариев WSH. В состав операционных систем Windows XP и Windows Server 2003 была включена утилита WMIC (WMI Command-line), позволяющая обращаться к подсистеме WMI непосредственно из командной строки. Оболочка WMIC поддерживает навигацию по информационной схеме WMI локального или удаленного компьютера, позволяя выполнять WQL-запросы к классам и объектам WMI. При этом вместо сложных названий классов WMI используются простые псевдонимы, причем можно создавать собственные псевдонимы, что делает информационную схему WMIC расширяемой. Например, классу Win32 OperatingSystem соответствует псевдоним os. Если набрать в командной строке WMIC команду os и нажать <Enter>, то мы увидим на экране свойства операционной системы, установленной на компьютере (рис. 1.2).

По умолчанию WMIC поддерживает около 80 псевдонимов, с помощью которых можно выполнить полторы сотни методов и получить значения множества свойств. Важной особенностью WMIC является то, что вывод команд может быть организован в различные форматы: на экран, в текстовый файл, в XML- и HTML-документы, в МОF-файл, в текстовый файл с разделителями или в любой другой формат, определяемый пользователем с помощью таблиц стилей XSL (eXtensible Stylesheet Language).

| <b>EXEC: \WINDOWS\System32\Wbem\wmic.exe</b>                                                                                                    |                                                                                                    |  |
|----------------------------------------------------------------------------------------------------|----------------------------------------------------------------------------------------------------|--|
| winlogon.exe<br>services.exe<br>lsass.exe<br>svchost.exe<br>svchost.exe<br>svchost.exe<br>svchost.exe<br>spoolsv.exe<br>inetinfo.exe<br>wmipruse.exe<br>explorer.exe<br>TrayIcon.exe<br>MWProEng.exe<br>Dict.exe<br>ctfmon.exe<br>msmsgs.exe<br>sqlmangr.exe<br>WĪNWORD. EXE<br>lumic.exe<br>mspaint.exe<br>suchost.exe | winlogon.exe<br>C:\WINDOWS\system32\services.exe<br>C:\WINDOWS\system32\lsass.exe<br>C:\WINDOWS\system32\svchost -k rpcss<br>C:\WINDOWS\System32\svchost.exe -k netsvcs<br>C:\WINDOWS\System32\svchost.exe -k NetworkService<br>C:\WINDOWS\System32\svchost.exe -k LocalService<br>C:\WINDOWS\system32\spoolsv.exe<br>C:\WINDOWS\System32\inetsrv\inetinfo.exe<br>C:\WINDOWS\System32\wbem\wmipruse.exe<br>C:\WINDOWS\Explorer.EXE<br>"C:\WINDOWS\System32\TrayIcon.exe"<br>"C:\Program Files\MouseWarePro\MWProEng.exe"<br>"C:\Program Files\Bridge to English\0xford Dictionary\Dict.exe"<br>"C:\WINDOWS\System32\ctfmon.exe"<br>"C:\Program Files\Messenger\msmsgs.exe" /background<br>"C:\Program_Files\Microsoft_SQL_Server\80\Too1s\Binn\sq1mangr.exe<br>"C:\Program_Files\Microsoft_Office\Office\Winword.exe"_D:\BHU\3.d<br>"C:\WINDOWS\System32\Wbem\wmic.exe"<br>"C:\WINDOWS\system32\mspaint.exe"<br>C:\WINDOWS\System32\svchost.exe -k imgsvc |  |
| lwmic:root∖cli>OS<br><b>RootDevice</b><br>\Device\HarddiskVolume3<br> wmic:root\cli>                                                                                                    | BuildNumber<br><b>BuildType</b><br>Caption<br>2600<br>Uniprocessor Free Microsoft Windows XP Professi                                                                                                    |  |

Рис. 1.2. Результат выполнения команды OS в оболочке WMIC

Одна команда WMIC может быть применена сразу к нескольким удаленным компьютерам с любой 32-разрядной версией Windows, при этом наличие WMIC на удаленной машине не требуется, необходима только установка ядра WMI и соответствующая настройка прав доступа к WMI. Кроме этого, команды WMI могут использоваться в пакетных файлах Windows, что позволяет простыми средствами автоматизировать работу с WMI на локальных или удаленных компьютерах.

В качестве недостатка WMIC можно отметить отсутствие встроенной полноценной поддержки и обработки событий WMI. Как показало время, оболочка WMIC оказалась не особенно удачной, так как в этом продукте акцент был сделан на функциональные особенности WMI, а не на удобстве работы пользователя.

# Причины и цели создания оболочки PowerShell

Итак, к началу XXI века в операционной системе Windows поддерживались три разных инструмента для автоматизации работы: оболочки командной строки cmd.exe и WMIC, а также сервер сценариев WSH. Зачем же компании Microsoft понадобилась разработка еще одной совершенно новой оболочки командной строки со своим языком сценариев?

Дело в том, что у каждого из перечисленных инструментов автоматизации имелись довольно серьезные недостатки, не позволявшие сказать, что Windows обладает по-настоящему мощным и эффективным средством для работы с командной строкой и написания сценариев (см. табл. 1.1). С одной стороны, функциональности и гибкости языка оболочки cmd.exe было явно недостаточно, а с другой стороны, сценарии WSH, работающие с объектными моделями ADSI и WMI, оказались слишком сложными для пользователей среднего уровня и начинающих администраторов.

| Требование                                                                                                    | cmd.exe                                                                    | <b>WSH</b> | <b>WMIC</b>                         |
|----------------------------------------------------------------------------------------------------|----------------------------------------------------------------------------|------------|-------------------------------------|
| Работа во всех версиях<br>операционной системы<br>без установки дополни-<br>тельного программного<br>обеспечения    | Да                                                                         | Да         | Нет (только Win-<br>dows XP и выше) |
| Интеграция с команд-<br>ной строкой                                                                                 | Да                                                                         | Нет        | Да                                  |
| Согласованный и не-<br>противоречивый син-<br>таксис команд и утилит                                                | Нет                                                                        | Нет        | Да                                  |
| Поддержка псевдони-<br>мов (кратких синони-<br>мов) для длинных на-<br>званий команд                                | Нет                                                                        | Нет        | Да                                  |
| Автоматическое за-<br>вершение команд и<br>имен файлов при вводе<br>их с клавиатуры                                 | Частично<br>(автоматиче-<br>ское заверше-<br>ние имен фай-<br>лов и папок) | Нет        | Нет                                 |
| Поддержка истории<br>введенных команд<br>с возможностью их<br>повторного вызова,<br>просмотра и редакти-<br>рования | Да                                                                         | Нет        | Да                                  |
| Наличие подробной<br>встроенной справки по<br>командам с примерами<br>использования                                 | Частично                                                                   | Нет        | Да                                  |

Таблица 1.1. Требования к инструменту автоматизации

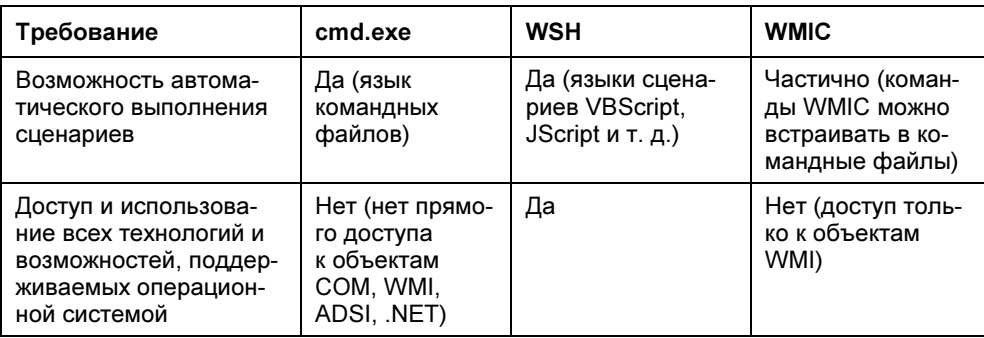

Таблица 1.1 (окончание)

Начав дорабатывать WMIC, специалисты Microsoft поняли, что можно реализовать оболочку, которая не ограничивалась бы только работой с объектами WMI, а также предоставляла бы доступ к любым классам платформы .NET Framework, обеспечивая тем самым возможность пользоваться из командной строки всеми мощными функциональными возможностями данной среды.

Новая оболочка Windows PowerShell (первоначально она называлась Monad) была задумана разработчиками Microsoft как более мощная среда для написания сценариев и работы из командной строки. Разработчики PowerShell преследовали несколько целей. Главная и наиболее амбициозная из них создать среду составления сценариев, которая наилучшим образом подходила бы для современных версий операционной системы Windows и была бы более функциональной, расширяемой и простой в использовании, чем какойлибо аналогичный продукт для любой другой операционной системы. В первую очередь эта среда должна была подходить для решения задач, стоящих перед системными администраторами (тем самым Windows получила бы дополнительное преимущество в борьбе за сектор корпоративных платформ), а также удовлетворять требованиям разработчиков программного обеспечения, предоставляя им средства для быстрой реализации интерфейсов управления создаваемыми приложениями.

Для достижения этих целей были решены следующие задачи:

- □ Обеспечение прямого доступа из командной строки к объектам СОМ, **WMI и .NET.** В новой оболочке присутствуют команды, позволяющие в интерактивном режиме работать с СОМ-объектами, а также с экземплярами классов, определенных в информационных схемах WMI и .NET.
- □ Организация работы с произвольными источниками данных в командной строке по принципу файловой системы. Например, навигация по системному реестру или хранилищу цифровых сертификатов выполняется

из командной строки с помощью аналога команды сd интерпретатора cmd.exe.

- П Разработка интуитивно понятной унифицированной структуры встроенных команд, основанной на их функциональном назначении. В новой оболочке имена всех внутренних команд (в PowerShell они называются командлетами) соответствуют шаблону "глагол-существительное", например, Get-Process (получить информацию о процессе), Stop-Service (остановить службу), Clear-Host (очистить экран консоли) и т.д. Для одинаковых параметров внутренних команд используются стандартные имена, структура параметров во всех командах идентична, все команды обрабатываются одним синтаксическим анализатором. В результате облегчается изучение и запоминание команд.
- □ Обеспечение возможности расширения встроенного набора команд. Внутренние команды PowerShell могут дополняться командами, создаваемыми пользователем. При этом они полностью интегрируются в оболочку, информация о них может быть получена из стандартной справочной системы PowerShell.
- □ Организация поддержки знакомых команд из других оболочек. В PowerShell на уровне псевдонимов собственных внутренних команд поддерживаются наиболее часто используемые стандартные команды из оболочки cmd.exe и UNIX-оболочек. Например, если пользователь, привыкший работать с UNIX-оболочкой, выполнит 1s, то он получит ожидаемый результат: список файлов в текущем каталоге (то же самое относится к команде dir).
- □ Разработка полноценной встроенной справочной системы для внутренних команд. Для большинства внутренних команд в справочной системе дано подробное описание и примеры использования. В любом случае встроенная справка по любой внутренней команде будет содержать краткое описание всех ее параметров.
- □ Реализация автоматического завершения при вводе с клавиатуры имен команд, их параметров, а также имен файлов и папок. Данная возможность значительно упрощает и ускоряет ввод команд с клавиатуры.

Разработчики старались собрать в PowerShell все лучшие аспекты других оболочек командной строки из разных операционных систем. По их словам, сильное влияние на PowerShell оказали следующие продукты:

- <sup>1</sup> bash, ksh (конвейеризация или композиция команд);
- AS/400, VMS (стандартные названия команд, ускоряющие изучение);
- □ Tcl, WSH (поддержка встраиваемости и нескольких языков);
- Perl, Python (выразительность и стиль).

Отметим, что PowerShell одновременно является и оболочкой командной строки (пользователь может работать в интерактивном режиме) и средой выполнения сценариев, которые пишутся на специальном языке PowerShell.

Интерактивный сеанс в PowerShell похож на работу в оболочке UNIX-систем. Все команды в PowerShell имеют подробную встроенную справку (для большинства команд приводятся примеры их использования), поддерживается функция автоматического завершения названий команд и их параметров при вводе с клавиатуры, для многих команд имеются псевдонимы, аналогичные названиям UNIX-утилит (1s, pwd, tee и т. д.).

Отдельное внимание было уделено вопросам безопасности при работе со сценариями (например, запустить сценарий можно только с указанием полного пути к нему, а по умолчанию запуск сценариев PowerShell в системе вообще запрещен).

Язык PowerShell несложен для изучения, писать на нем сценарии, обращающиеся к внешним объектам, проще, чем на VBScript или JScript. В целом, оболочка PowerShell намного удобнее и мощнее своих предшественников (cmd.exe и WSH), а основным недостатком, сдерживающим распространение нового инструмента, является тот факт, что PowerShell работает не во всех версиях операционной системы Windows. Оболочкой можно пользоваться только на версиях не ниже Windows XP Service Pack 2 с установленным пакетом .NET Framework 2.0.

Главной особенностью среды PowerShell, отличающей ее от всех других оболочек командной строки, является то, что единицей обработки и передачи информации здесь является объект, а не строка текста. В командной строке PowerShell вывод результатов команды представляет собой не текст (в смысле последовательности байтов), а объект (данные вместе со свойственными им методами). В силу этого работать в PowerShell становится проще, чем в традиционных оболочках, так как не нужно выполнять никаких манипуляций по выделению нужной информации из символьного потока.

# Отличие PowerShell от других оболочек ориентация на объекты

При разработке любого языка программирования одним из основных является вопрос о том, какие типы данных и каким образом будут в нем представлены. При создании PowerShell разработчики решили не изобретать ничего нового и воспользоваться унифицированной объектной моделью .NET. Данный выбор был сделан по нескольким причинам.

Во-первых, платформа .NET повсеместно используется при разработке программного обеспечения для Windows и предоставляет, в частности, общую информационную схему, с помощью которой разные компоненты операционной системы могут обмениваться данными друг с другом.

Во-вторых, объектная модель .NET является самодокументируемой: каждый объект .NET содержит информацию о своей структуре. При интерактивной работе это очень полезно, так как появляется возможность непосредственно из командной строки выполнить запрос к определенному объекту и увидеть описание его свойств и методов, то есть понять, какие именно манипуляции можно проделать с данным объектом, не изучая дополнительной документании с его описанием

В-третьих, работая в оболочке с объектами, можно с помощью их свойств и методов легко получать нужные данные, не занимаясь разбором и анализом символьной информации, как это происходит во всех традиционных оболочках командной строки, ориентированных на текст. Рассмотрим пример. B Windows XP есть консольная утилита tasklist.exe, которая выдает информацию о процессах, запущенных в системе:

 $C:\>$  tasklist

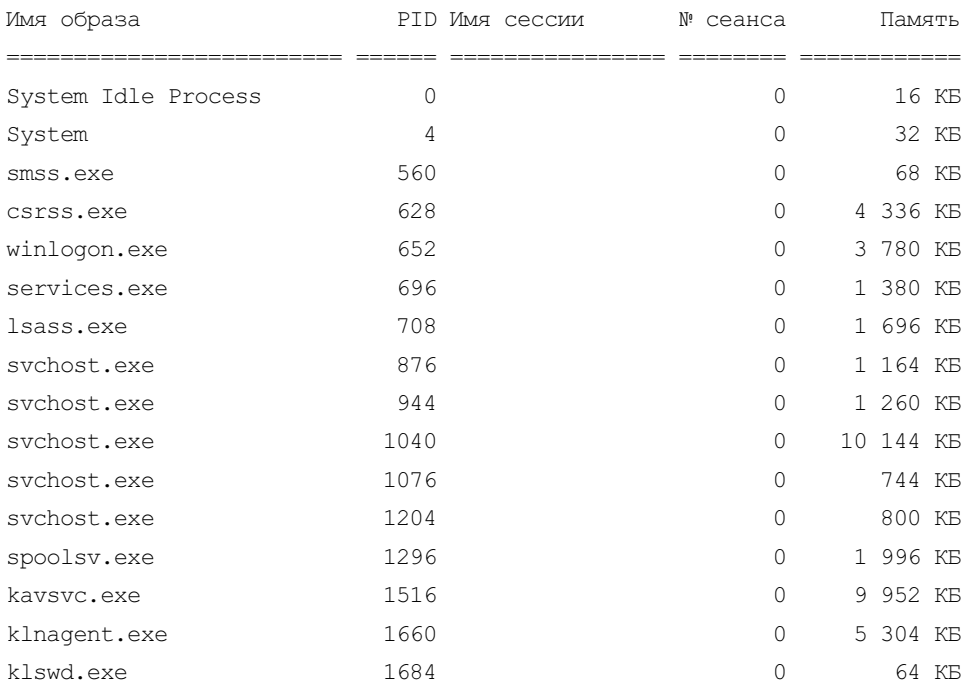